Material Link Share (Faculties can copy and paste google class room drive code link of subject material in Shiksha OCMS then student can open the link via OCMS)
Go to goolge classroom for your respective subject then follow the steps below:

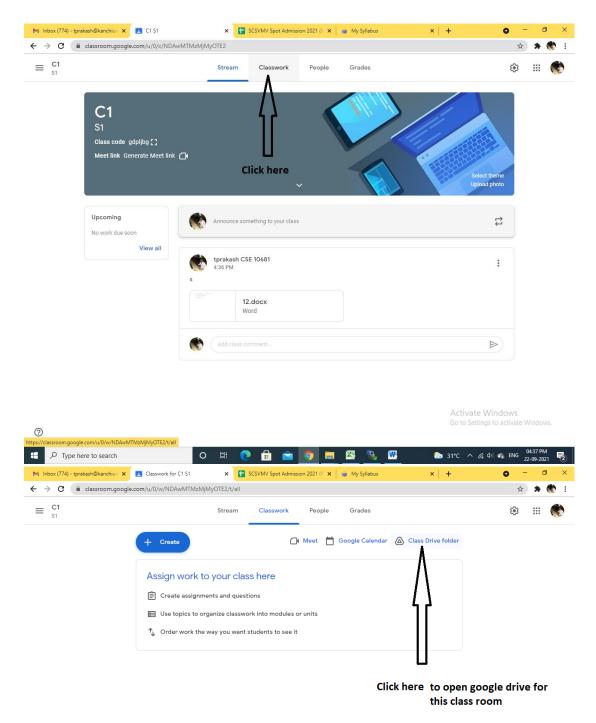

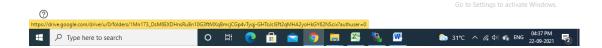

Activate Windows

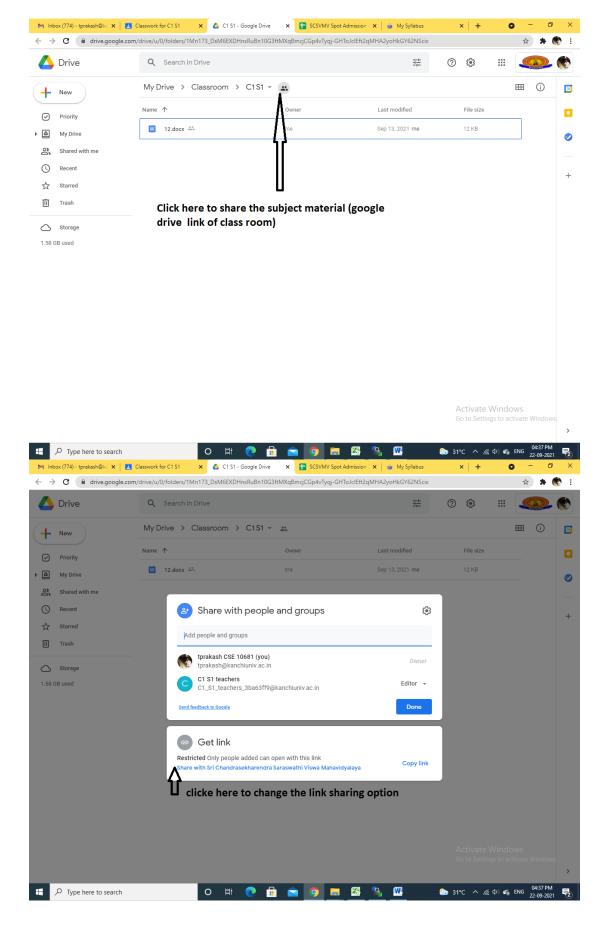

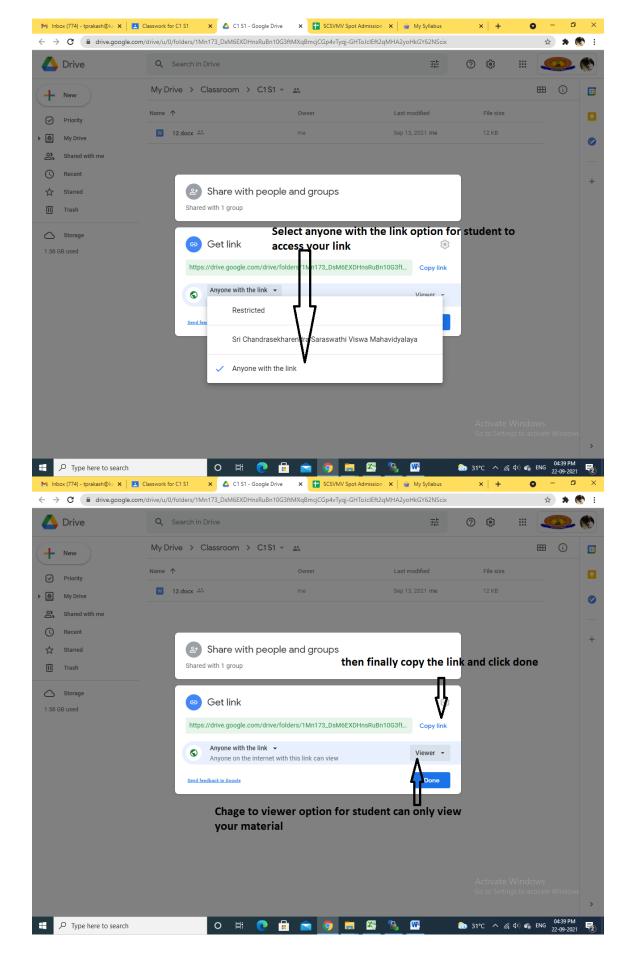

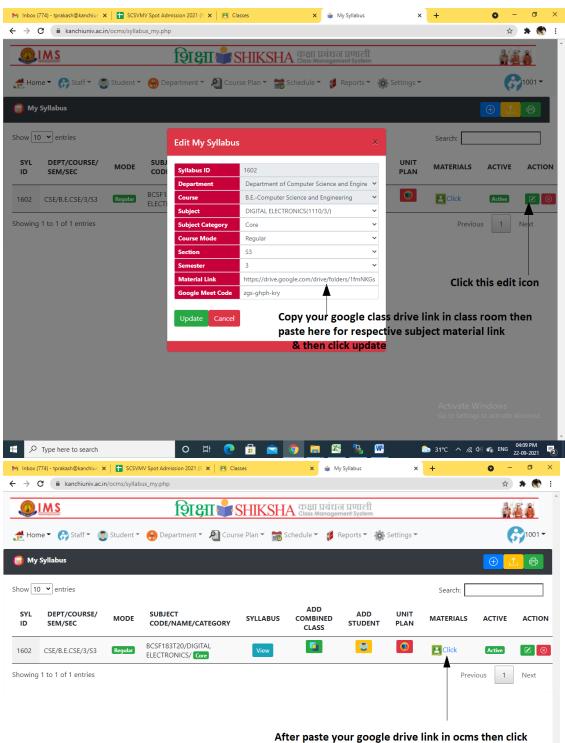

Then open OCMS Goto Course Plan -> My Syllabus then do follow steps:

After paste your google drive link in ocms then click this icon to redirects into google class drive

Activate Windows Go to Settings to activate Windows.